For individual users experiencing issues in Edge connecting PeopleSoft and the OU Marketplace.

1. Open your Edge browser and type in [edge://flags](edge://flags/)

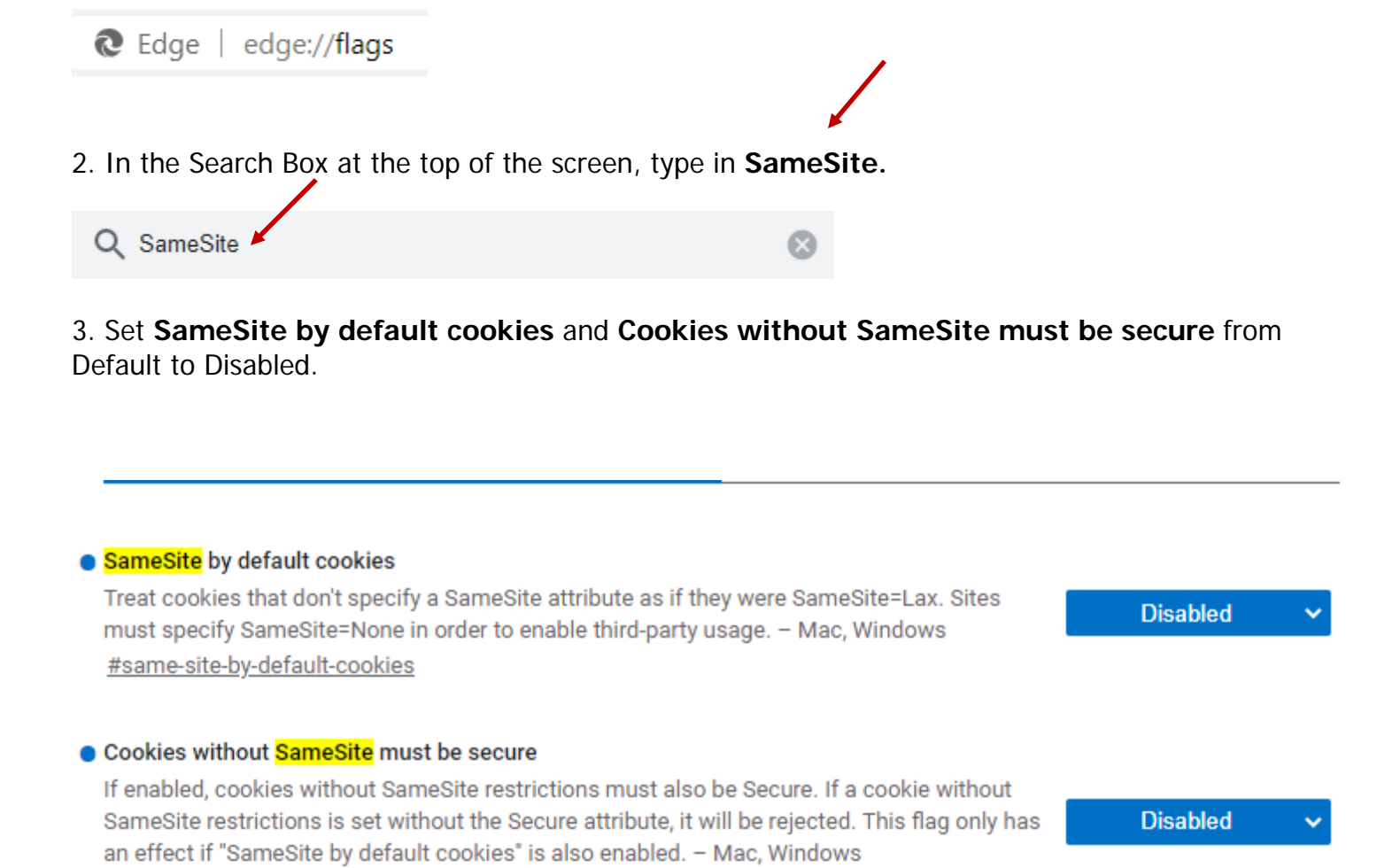

4. Once both of these show **Disabled**. Click **Restart.** You can then exit of Edge and get back into the browser.

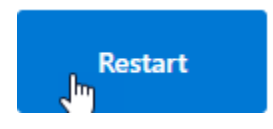

#cookies-without-same-site-must-be-secure